## Einschaliges Hyperboloid mit Archimedes-Geo3d

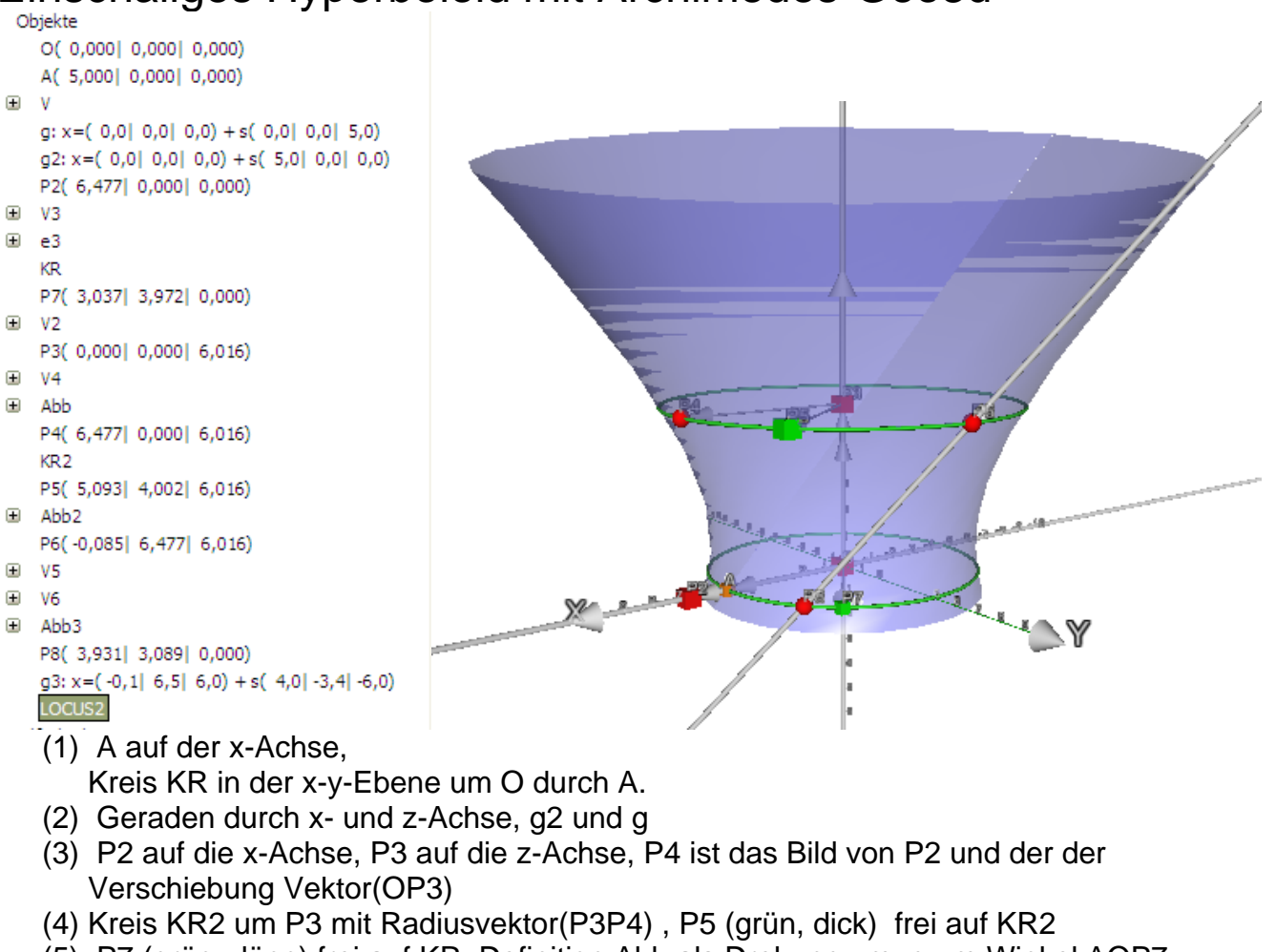

- (5) P7 (grün, dünn) frei auf KR, Definition Abb als Drehung um g um Winkel AOP7
- (6) P6 als Bild von P5 unter Abb
- (7) Definition Abb2 als Drehung um g um Winkel P4P3P5
- (8) P8 als Bild von A unter Abb2
- (9) Gerade g3 durch P6 und P8, Erzeugende des Hyperboloids
- (10) LOCUS2 als Ortsfläche von g3 bei Bewegung von P5
- (11) \*\*\*\*\*\*\*\*\*\*\*\*\* Nachtägliche Variationen \*\*\*\*\*
- (12) Ziehen an P2 (dick, rot) macht den oberen Kreis größer
- (13) Ziehen an P7 (grün, dünn) verändert den "Kippwinkel" der erzeugenden Geraden.
- (14) Durch "LOCUS2 verstecken" kommt man an P3 heran und kann dann die Höhenlage des oberen Kreises verändern.

## **Sonderfälle**

Durch P7=A erhält man einen Kegelstumpf, denn dann sind g und z-Achse nicht windschief sondern schneiden sich.

Durch P2=A erhält man einen Zylinder, denn dann sind g und z-Achse nicht windschief sondern sind parallel

## **Konstruktionsidee**

Eine zur z-Achse windschiefe Gerade, die sich um die z-Achse dreht, erzeugt das Hyperboloid. Alle Punkte der Geraden rotieren um die z-Achse. Um das zu realisieren werden auf zwei verschieden großen Kreisen zwei zueinander gehörige Punkte erzeugt. (P5 und P8) Der obere wird noch um einen festen Winkel weitergedreht (P6), um Windschiefe zu erzwingen.

Datei in Archimedes-Geo3d Datei hyperboloid2.geosave